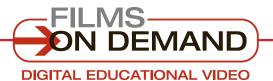

**Quick Start Guide** 

### **ORGANIZING VIDEOS**

It's easy to store your favorite videos in your own **personal folders** for quick access.

## To CREATE AND ADD to a personal folder:

From the subject browse or search results page,

click on the heart icon below the summary of the video to add a full title or segment(s) to a personal folder.

| ~      |          | ion Pla |        |            |         |           |
|--------|----------|---------|--------|------------|---------|-----------|
|        | -        |         |        |            |         | Season    |
| How c  | an a co  | ompany  | assemi | ole all th | ne ingr | edients   |
| market | tplace s | success | ? This | orogran    | n gathe | ers toget |
|        |          | ughout  |        |            |         |           |
|        |          |         |        |            |         |           |

Add to an existing folder, or create a new one in one simple step.

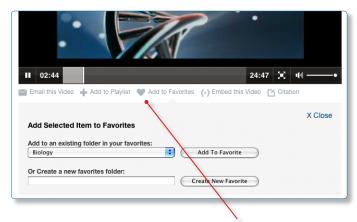

**From the View Video page,** use the "Add to Favorites" icon below the video player.

### FYI

You can also create folders to organize your playlists perfect for sorting playlists intended for different users.

# To ACCESS AND ORGANIZE your personal folders:

Access your personal folders using the "Favorites" tab.

| IOME SUBJECTS - SPECIA | L COLLECTION | NS - PLAYLISTS F | VORITES                                                                        | Segments 👻 Search |
|------------------------|--------------|------------------|--------------------------------------------------------------------------------|-------------------|
| hu Fowerites           |              |                  |                                                                                | Advanced Sear     |
| ly Favorites           |              |                  |                                                                                |                   |
| Biology                | -            |                  |                                                                                | 3 Titles          |
| Geography              | -            | Sort by: A to Z  | •                                                                              |                   |
| Re Create a new folder |              | 10               | Evolve: Speed<br>Added on 8/10/2011 10:18:00 AM                                |                   |
|                        |              | QC               | Fantastic Voyage: Nanotechnology and Spac<br>Added on 8/10/2011 10:20:00 AM    | e-Age Med         |
|                        |              |                  | The Chemistry of Life: Milestones in Genetic<br>Added on 8/10/2011 10:19:00 AM | s                 |

In "Favorites," you can create, rename, or delete folders.

### FYI

To create or access your personal folders, you must be logged in as a user. If you do not have a user account, you will be prompted to create one.

#### QUICK TIP

Personal folders are a great way to save quick links to frequently used videos for easy access. Once you add a title or segment to a folder, you do not have to browse or search for it in the future. Simply access it through "Favorites." You can also access play and share functions directly from this page.